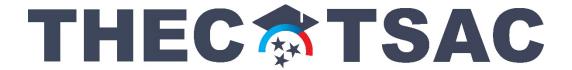

## **How to Download the Promise/FAFSA Report via FAST**

- 1. Login at fast.tn.gov
- 2. Click Reports.
- 3. Click High School.
- 4. Click **Tennessee Promise Report**. A new window should open. If not, please allow pop-ups from FAST.

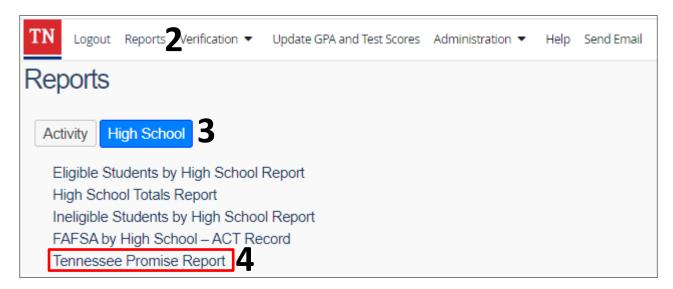

- 5. Select **2022-2023** for the ACYear (when the class of 2022 will enroll in college).
- 6. Click View Report.
- 7. Select a program (CSV, PDF, Excel, etc.) to export and save the report.

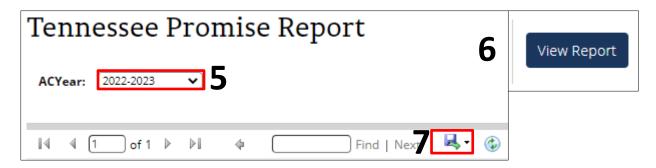